# Sentieon DNA-Seq call SNP

本流程由华中农业大学信息学院杨庆勇课题组提供和维护。

# 1.介绍

• 如对下面的参数有什么不懂的地方,可以参考Sentieon手册。

## 2.运行示例

1. 方式一

```
1 # 若有VCF database, 可参考该流程
   bsub -J sen-test -n 16 -R span[hosts=1] -o %J.out -e %J.err -q normal "bash
^{2}sentieon quickstart0.sh"
3
\overline{4}# 利用50x拟南芥NGS数据
5
   bsub -J sen-test -n 16 -R span[hosts=1] -o %J.out -e %J.err -q normal "bash
    sentieon ath50x.sh"
```
### 2. 方式二

- o 该脚本mapping结果文件全部保存为CRAM文件, 对于CRAM格式的介绍请参考: cram 的介绍和cram和bam的对比。CRAM能极度的节约空间,适合长期保存比对文件, samtools的作者Li Heng对CRAM格式的的评价。
- o 中间生成的mapq过滤的比对文件、dedup的比对文件,本流程都进行了删除处理, 如有 特殊需要,请更改相应的脚本。

```
# 利用50x拟南芥NGS数据
\perp
```

```
2
   bsub < sentieon_ath50x.1sf
```

```
\sqrt{3}
```

```
\overline{4}# 若有VCF database, 可参考该流程
```
5 bsub < sentieon Test People

## 3.脚本内容

#### 1. sentieon ath50x.sh

```
1 \sharp!/bin/sh\mathcal{D}\mathcal{R}\overline{4}5 -# Update with the fullpath location of your sample faste
6 -set -xdata dir="$(cd -P "$(dirname "$0")" && pwd)" #workdir
 \overline{7}fastq_1=/public/exercise/sentieon/tair10 1.fastq.gz
8
9
    fasta 2=/public/exercise/sentieon/tair10 2. fasta gz
10# Update with the location of the reference data files
1112
   fasta=/public/exercise/sentieon/reference_Tair10/Arabidopsis_thaliana.TAIR10.dna.top
    level.modified.fa
13
   # Set SENTIEON LICENSE if it is not set in the environment
1415 -module load SAMtools/1.9
```

```
16#module load sentieon/201808.07
17
    export SENTIEON LICENSE=mn01:9000
18
19
    # Update with the location of the Sentieon software package
    SENTIEON INSTALL DIR=/public/home/software/opt/bio/software/Sentieon/201808.07
20
21
22
    # It is important to assign meaningful names in actual cases.
23# It is particularly important to assign different read group names.
24
    sample="tair10"
    \text{group} = \text{``G''}25 -platform="ILLUMINA"
26
27
28
    # Other settings
29
    nt=16 #number of threads to use in computation
30^{\circ}31
    32
   \# 0. Setun
33
    workdir=$data dir/result-tair10
34
35
    mkdir -p $workdir
36
    logfile =$workdir/run. log37
    exec >\log_1 e 2 \38
    cd $workdir
39
40 -#Sentieon proprietary compression
    bam_option="--bam_compression 1"
4142
43
    44
    # 1. Manning reads with BWA-MEM, sorting
    4546
    #The results of this call are dependent on the number of threads used. To have
    number of threads independent results, add chunk size option -K 10000000
47
    # speed up memory allocation malloc in bwa
48
49
    export LD_PRELOAD=$SENTIEON_INSTALL_DIR/lib/libjemalloc.so
50
    export MALLOC CONF=1g dirty mult:-1
5152
    ( $SENTIEON INSTALL DIR/bin/sentieon bwa mem -M -R
    "@RG\tID:$group\tSM:$sample\tPL:$platform" -t $nt -K 10000000 $fasta $fastq 1
    $fastq 2 | echo -n 'error' ) | $SENTIEON INSTALL DIR/bin/sentieon util sort
    $bam_option -r $fasta -o sorted.bam -t $nt --sam2bam -i -
53
54
    \# 2. Metrics
55
   56
    $SENTIEON INSTALL DIR/bin/sentieon driver -r $fasta -t $nt -i sorted.bam --algo
57
    MeanQualityByCycle mq metrics.txt --algo QualDistribution qd metrics.txt --algo
    GCBias --summary gc_summary.txt gc_metrics.txt --algo AlignmentStat --adapter seq "'
    aln metrics.txt --algo InsertSizeMetricAlgo is metrics.txt
58
    $SENTIEON INSTALL DIR/bin/sentieon plot GCBias -o gc-report.pdf gc metrics.txt
59
    $SENTIEON INSTALL DIR/bin/sentieon plot QualDistribution -o qd-report.pdf
    qd metrics.txt
    $SENTIEON INSTALL DIR/bin/sentieon plot MeanQualityByCycle -o mq-report.pdf
60
    mo metrics, txt
    $SENTIEON INSTALL DIR/bin/sentieon plot InsertSizeMetricAlgo -o is-report.pdf
61is metrics.txt
62
    63
    # 3. Remove Duplicate Reads
64
   # To mark duplicate reads only without removing them, remove "--rmdup" in the second
65
    command
66
    67
    $SENTIEON_INSTALL_DIR/bin/sentieon driver -t $nt -i sorted.bam --algo LocusCollector
    --fun score_info score.txt
```

```
$SENTIEON_INSTALL_DIR/bin/sentieon driver -t $nt -i sorted.bam --algo Dedup --rmdup
68
    --score_info score.txt --metrics dedup_metrics.txt $bam_option deduped.bam
69
70
    71
72
    # 5. Base recalibration
73
74
    75
76
    # Perform recalibration
77
    $SENTIEON_INSTALL_DIR/bin/sentieon_driver -r $fasta -t $nt -i deduped.bam --algo
    QualCal recal_data.table
78
79
    # Perform post-calibration check (optional)
    $SENTIEON_INSTALL_DIR/bin/sentieon driver -r $fasta -t $nt -i deduped.bam -q
80recal_data.table --algo QualCal recal_data.table.post
    $SENTIEON INSTALL DIR/bin/sentieon driver -t $nt --algo QualCal --plot --before
81
    recal_data.table --after recal_data.table.post recal.csv
    $SENTIEON_INSTALL_DIR/bin/sentieon_plot QualCal -o_recal_plots.pdf_recal.csv
82
83
84
85
    86
   # 6. HC Variant caller
87
    # Note: Sentieon default setting matches versions before GATK 3.7.
88
    # Starting GATK v3.7, the default settings have been updated multiple times.
    # Below shows commands to match GATK v3.7 - 4.189
9()# Please change according to your desired behavior.
9192
93# Matching GATK 3.7, 3.8, 4.0
94
    #$SENTIEON_INSTALL_DIR/bin/sentieon_driver -r $fasta -t $nt -i deduped.bam -q
    recal_data.table --algo Haplotyper --emit_conf=10 --call_conf=10 output-hc.vcf.gz
95
96
    # Matching GATK 4.1
97
    $SENTIEON_INSTALL_DIR/bin/sentieon driver -r $fasta -t $nt -i deduped.bam -q
    recal_data.table --algo Haplotyper --genotype_model multinomial --emit_conf 30 --
    call_conf 30 output-hc. vcf. gz
98
```
#### 2. sentieon quickstart0.sh

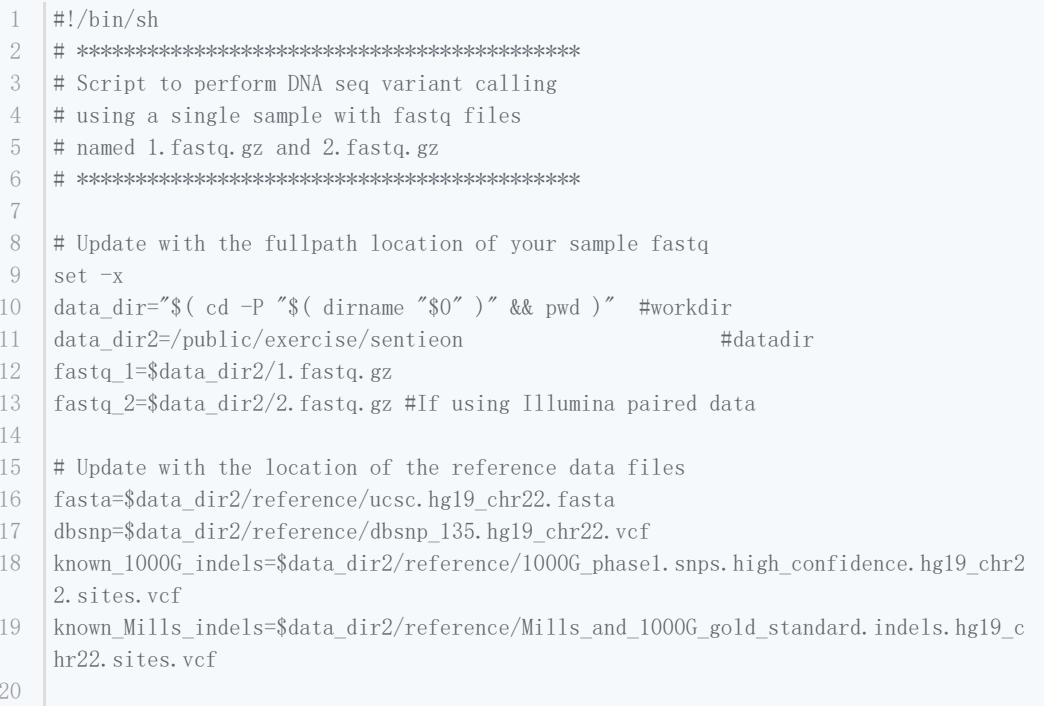

```
21# Set SENTIEON_LICENSE if it is not set in the environment
22
    module load SAMtools/1.9
23
    #module load sentieon/201808.07
24
     export SENTIEON LICENSE=mn01:9000
25
26
    # Update with the location of the Sentieon software package
27
    SENTIEON INSTALL DIR=/public/home/software/opt/bio/software/Sentieon/201808.07
2829
    # It is important to assign meaningful names in actual cases.
30 -# It is particularly important to assign different read group names.
31
    sample="sample name"
32
    group="read_group_name"
33
    platform="ILLUMINA"
34
    # Other settings
35
36
    nt=16 #number of threads to use in computation
37
38
    39
    # 0. Setup
40
    41
    workdir=$data dir/result
42
    mkdir -p $workdir
43
    logfile=$workdir/run.log
44
    exec >$logfile 2>&1
45
    cd $workdir
4647
    #Sentieon proprietary compression
48
    bam option="-bam compression 1"
49
5051
    # 1. Mapping reads with BWA-MEM, sorting
52
    53
    #The results of this call are dependent on the number of threads used. To have
    number of threads independent results, add chunk size option -K 10000000
54
55
    # speed up memory allocation malloc in bwa
56
    export LD_PRELOAD=$SENTIEON_INSTALL_DIR/lib/libjemalloc.so
57
    export MALLOC_CONF=1g_dirty_mult:-1
58
    ( $SENTIEON_INSTALL_DIR/bin/sentieon bwa mem -M -R
59
    "@RG\tID:$group\tSM:$sample\tPL:$platform" -t $nt -K 10000000 $fasta $fastq_1
    $fastq_2 || echo -n 'error' ) | $SENTIEON_INSTALL_DIR/bin/sentieon util sort
    $bam option -r $fasta -\infty sorted.bam -t $nt -\infty = -\infty6061
    62
    # 2. Metrics
63
    64$SENTIEON_INSTALL_DIR/bin/sentieon_driver -r $fasta -t $nt -i sorted.bam --algo
    MeanQualityByCycle mq metrics.txt --algo QualDistribution qd metrics.txt --algo
    GCBias --summary gc summary. txt gc metrics. txt --algo AlignmentStat --adapter seq
     " aln metrics.txt --algo InsertSizeMetricAlgo is metrics.txt
65
    $SENTIEON INSTALL DIR/bin/sentieon plot GCBias -o gc-report.pdf gc metrics.txt
    $SENTIEON INSTALL DIR/bin/sentieon plot QualDistribution -o qd-report.pdf
66
    od metrics, txt
67
    $SENTIEON_INSTALL_DIR/bin/sentieon plot MeanQualityByCycle -o mq-report.pdf
    mq metrics.txt
    $SENTIEON INSTALL DIR/bin/sentieon plot InsertSizeMetricAlgo -o is-report.pdf
68
    is metrics tyt
6070-71
    # 3. Remove Duplicate Reads
    # To mark duplicate reads only without removing them, remove "--rmdup" in the
72
    second command
    \label{def:1} \hspace{1.5cm} \hspace{1.5cm} \hspace{1.73
```

```
$SENTIEON_INSTALL_DIR/bin/sentieon driver -t $nt -i sorted.bam --algo
74
      LocusCollector -- fun score_info score.txt
      $SENTIEON_INSTALL_DIR/bin/sentieon driver -t $nt -i sorted.bam --algo Dedup --rmdup
 75
      --score_info score.txt --metrics dedup_metrics.txt $bam_option deduped.bam
 76
      77
78
 79
     80
     # 5. Base recalibration
     81
82
83
      # Perform recalibration
84
      $SENTIEON_INSTALL_DIR/bin/sentieon_driver -r $fasta -t $nt -i deduped.bam --algo
      QualCal -k $dbsnp -k $known_Mills_indels -k $known_1000G_indels recal_data.table
85
86
      # Perform post-calibration check (optional)
      $SENTIEON INSTALL DIR/bin/sentieon driver -r $fasta -t $nt -i deduped.bam -q
87
      recal_data.table --algo QualCal -k $dbsnp -k $known_Mills_indels -k
      $known_1000G_indels recal_data.table.post
88
      $SENTIEON_INSTALL_DIR/bin/sentieon_driver -t_$nt --algo_QualCal --plot --before
      recal_data.table --after recal_data.table.post recal.csv
89
      $SENTIEON_INSTALL_DIR/bin/sentieon plot QualCal -o recal_plots.pdf recal.csv
9()91
92
     93 -# 6. HC Variant caller
94
     # Note: Sentieon default setting matches versions before GATK 3.7.
95
      # Starting GATK v3.7, the default settings have been updated multiple times.
96
     # Below shows commands to match GATK v3.7 - 4.1
97
     # Please change according to your desired behavior.
98
     \label{p:1} \hspace{1.5cm} \phantom{1} \hspace{1.5cm} \hspace{1.5cm}99
100 -# Matching GATK 3.7, 3.8, 4.0
      $SENTIEON_INSTALL_DIR/bin/sentieon driver -r $fasta -t $nt -i deduped.bam -q
101
      recal_data.table --algo Haplotyper -d $dbsnp --emit_conf=10 --call_conf=10 output-
      hc. vcf. gz
102
103
     # Matching GATK 4.1
      #$SENTIEON INSTALL DIR/bin/sentieon driver -r $fasta -t $nt -i deduped.bam -q
104recal_data.table --algo Haplotyper -d $dbsnp --genotype_model multinomial -
      emit_conf 30 --call_conf 30 output-hc.vcf.gz
105
```
#### 3. sentieon ath50x.lsf

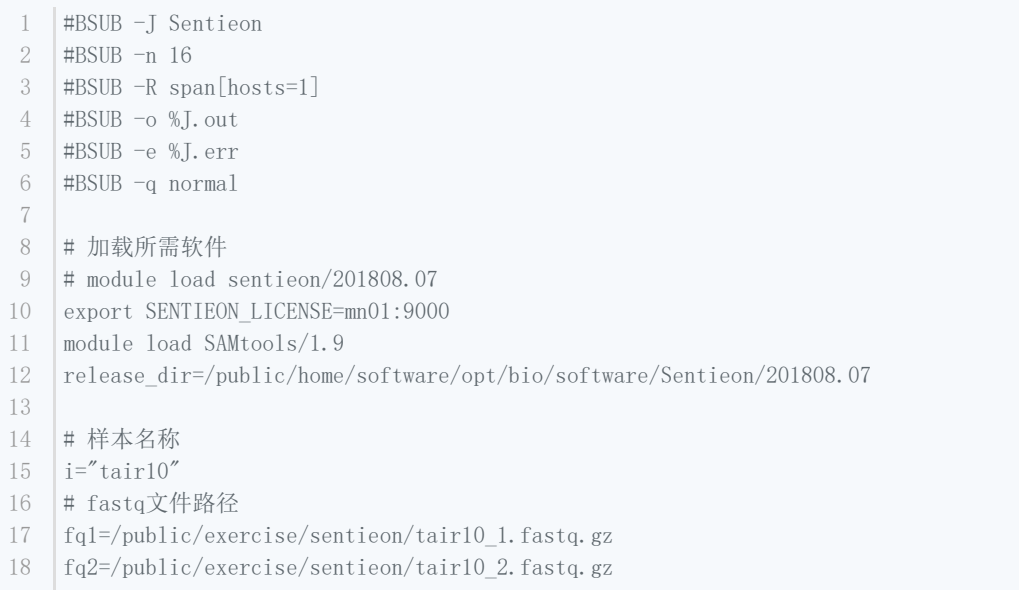

```
19# 参考基因组文件
20
   fasta=/public/exercise/sentieon/reference_Tair10/Arabidopsis_thaliana.TAIR10.dna.top
    level.modified.fa
21
   # 输出文件路径
   workdir='pwd'/ath50x result
22
   # 需要使用的核心数
23
24
   nt=1625 -# 比对信息
26
   group prefix="read group name"
   platform="ILLUMINA"
27
28
   mg=3029
30
   [ ! -d $workdir ] && mkdir -p $workdir
    cd $workdir
31
   # 输出文件
32
   rawCram=$i.cram
33
34
   sortedCram=$i.g$mq.sorted.cram
35
   depCram=$i.deduped.cram
36
    realnCram=$i.realn.cram
37
    outvcf=$i.vcf
38
    exec > $workdir/$i.callVCF.log 2>&1 # call vcf的日志文件
39
40<sup>°</sup># 1. 利用 BWA-MEM 进行比对并排序
4142
   ($release dir/bin/sentieon bwa mem -M -R "@RG\tID:${i}\tSM:${i}\tPL:$platform"\
43
    -t $nt -K 10000000 $fasta $fq1 $fq2 || echo -n 'error' ) | samtools sort -@ $nt
44
    output-fmt CRAM \
    --reference $fasta -o $rawCram - && samtools index -@ $nt $rawCram
45 -samtools view -hCS -T $fasta -q $mq -o $sortedCram $rawCram && \
46
    samtools index -@ $nt $sortedCram
47
48
   samtools flagstat $rawCram > $i.stat.raw.txt && \
49
    samtools flagstat $sortedCram > $i.stat.q$mq.txt &
50^{\circ}51
52
    # 2. Calculate data metrics
    53
54
    $release dir/bin/sentieon driver -r $fasta -t $nt -i $sortedCram --algo
    MeanQualityByCycle \{i\} mq metrics.txt \
    --algo QualDistribution ${i} qd metrics.txt --algo GCBias --summary
55
    \{i\} gc summary. txt \{i\} gc metrics. txt \
    --algo AlignmentStat --adapter_seq " ${i}_aln_metrics.txt --algo
56
    InsertSizeMetricAlgo ${i} is metrics.txt
    $release_dir/bin/sentieon plot metrics -o ${i}_metrics-report.pdf
57
    gc=\{i} gc metrics. txt \
    qd= {i} qd= metrics. txt mq= {i} {i} mq metrics. txt isize= {i} {i} is metrics. txt
58
    $release dir/bin/sentieon driver -r $fasta -t $nt -i $sortedCram --algo
59
    LocusCollector -- fun score_info ${i}_score.txt
6061
    # 3. 夫除 Duplicate Reads
62
    63$release dir/bin/sentieon driver -r $fasta -t $nt -i $sortedCram --algo Dedup --
64
    rmdup -- cram write options version=3.0 \
    --score_info ${i}_score.txt --metrics ${i}_dedup_metrics.txt $depCram && rm -f
65
    $sortedCram
66
    67
   # 4. Inde1 重排序 (可选)
68# 如果只需要最终的比对结果文件, 到这里就可以了, 这条命令下面的命令都可以注释掉
69
70
    71
    $release_dir/bin/sentieon driver -r $fasta -t $nt -i $depCram --algo Realigner --
    cram_write_options version=3.0 \
72\,$realnCram && rm -f $depCram
73
```
- 
- 75  $\sharp$  5. Variant calling
- 
- 77 | \$release\_dir/bin/sentieon driver -t \$nt -r \$fasta -i \$realnCram --algo Genotyper \$outvcf

### 4. sentieon\_Test\_People

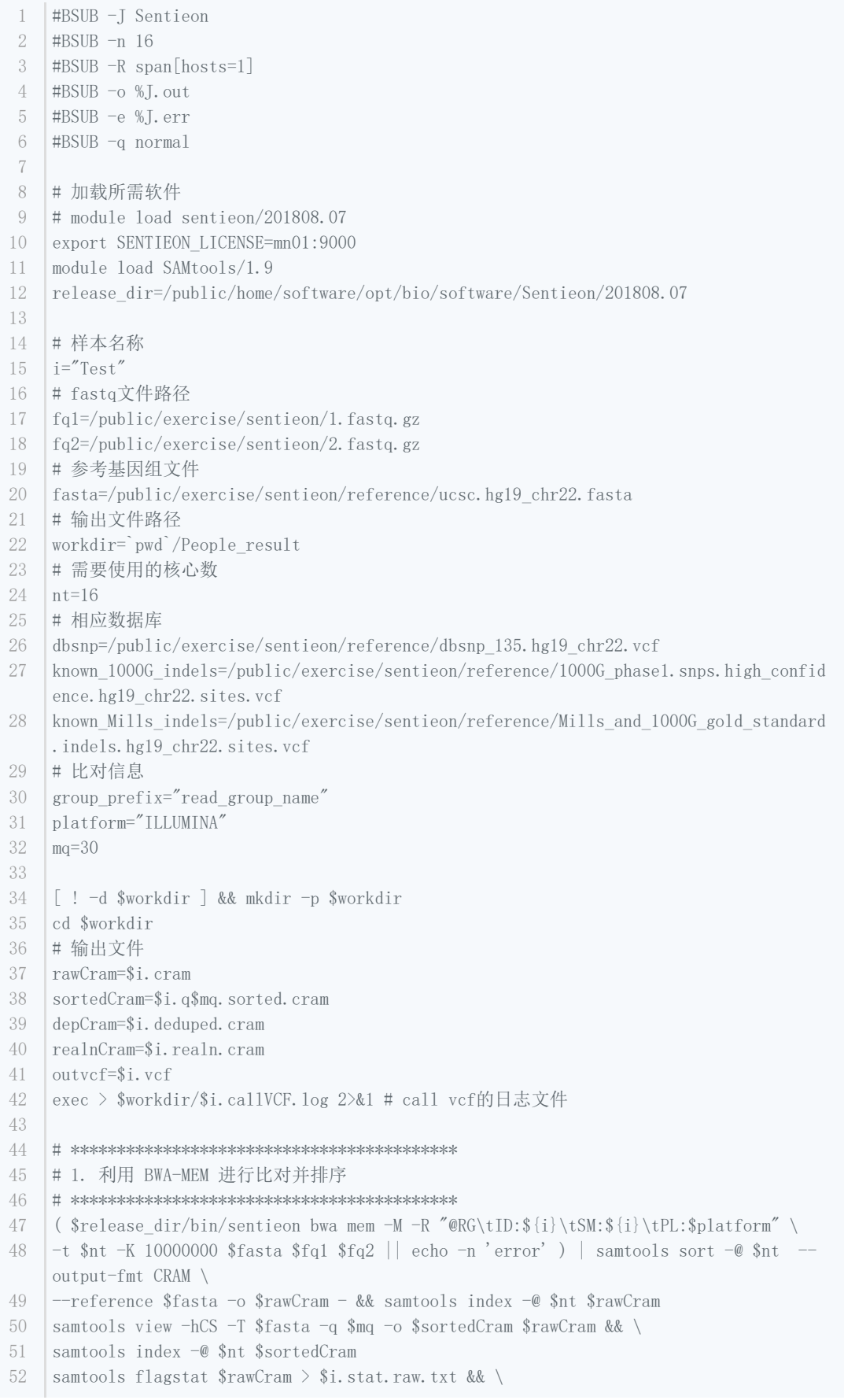

```
53
   samtools flagstat $sortedCram > $i.stat.q$mq.txt &
54
   55
56
   \sharp 2. Calculate data metrics
   57
   $release dir/bin/sentieon driver -r $fasta -t $nt -i $sortedCram --algo
58
   MeanQualityByCycle \{i\}_mq_metrics.txt \
50--algo QualDistribution ${i} qd_metrics.txt --algo GCBias --summary
   \{i\}_{gc\_summary. txt \{i\}_{gc\_metrics.} txt \setminus--algo AlignmentStat --adapter_seq " \{i\}_aln_metrics.txt --algo
60
   InsertSizeMetricAlgo ${i}_is_metrics.txt
61
   $release_dir/bin/sentieon plot metrics -o ${i}_metrics-report.pdf
   gc=\i} gc metrics.txt \
62
   qd=${i}_qd_metrics.txt mq=${i}_mq_metrics.txt isize=${i}_is_metrics.txt
   $release_dir/bin/sentieon driver -r $fasta -t $nt -i $sortedCram --algo
63
   LocusCollector -- fun score_info ${i}_score.txt
64
65
   # 3. 去除 Duplicate Reads
66
67
   68
   $release_dir/bin/sentieon_driver -r $fasta -t $nt -i $sortedCram --algo Dedup --
   rmdup --cram_write_options version=3.0 \
69
   --score_info ${i}_score.txt --metrics ${i}_dedup_metrics.txt $depCram && rm -f
   $sortedCram
70
   71# 4. Indel 重排序 (可选)
72
73
   # 如果只需要最终的比对结果文件, 到这里就可以了, 这条命令下面的命令都可以注释掉
   74
   $release_dir/bin/sentieon_driver -r $fasta -t $nt -i $depCram --algo Realigner -k
75
   \{\text{known 1000G indels}\} --cram_write_options version=3.0 \
76
   $realnCram && rm -f $depCram
77
   78
79
   # 5. Variant calling
80
   $release_dir/bin/sentieon_driver -t $nt -r $fasta -i $realnCram --algo Genotyper -d
81
   \{\text{dbsnp}\}\ \ \{\text{outvcf}\}\82
83
```